## How do I control the prompt order for attributes?

1072 GstarCAD Malaysia April 3, 2016 Tips & Tricks 0 4149

When building the block definition, the selection order is the key. If you simply window off the geometry there is a good possibility the prompt order will not be as desired.

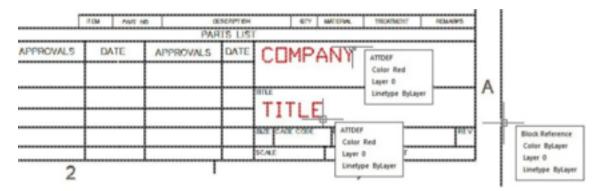

When selecting objects for a block definition, first individually pick the attribute definitions individually in the order you want to be prompted, then select the rest of the geometry.

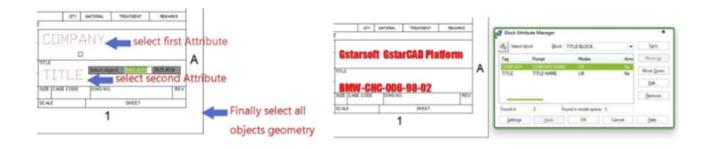

Online URL: <u>https://kb.gstarcad.com.my/article/how-do-i-control-the-prompt-order-for-attributes-1072.html</u>